# **LAMPIRAN**

# **Surat keputusan (SK) pembimbing**

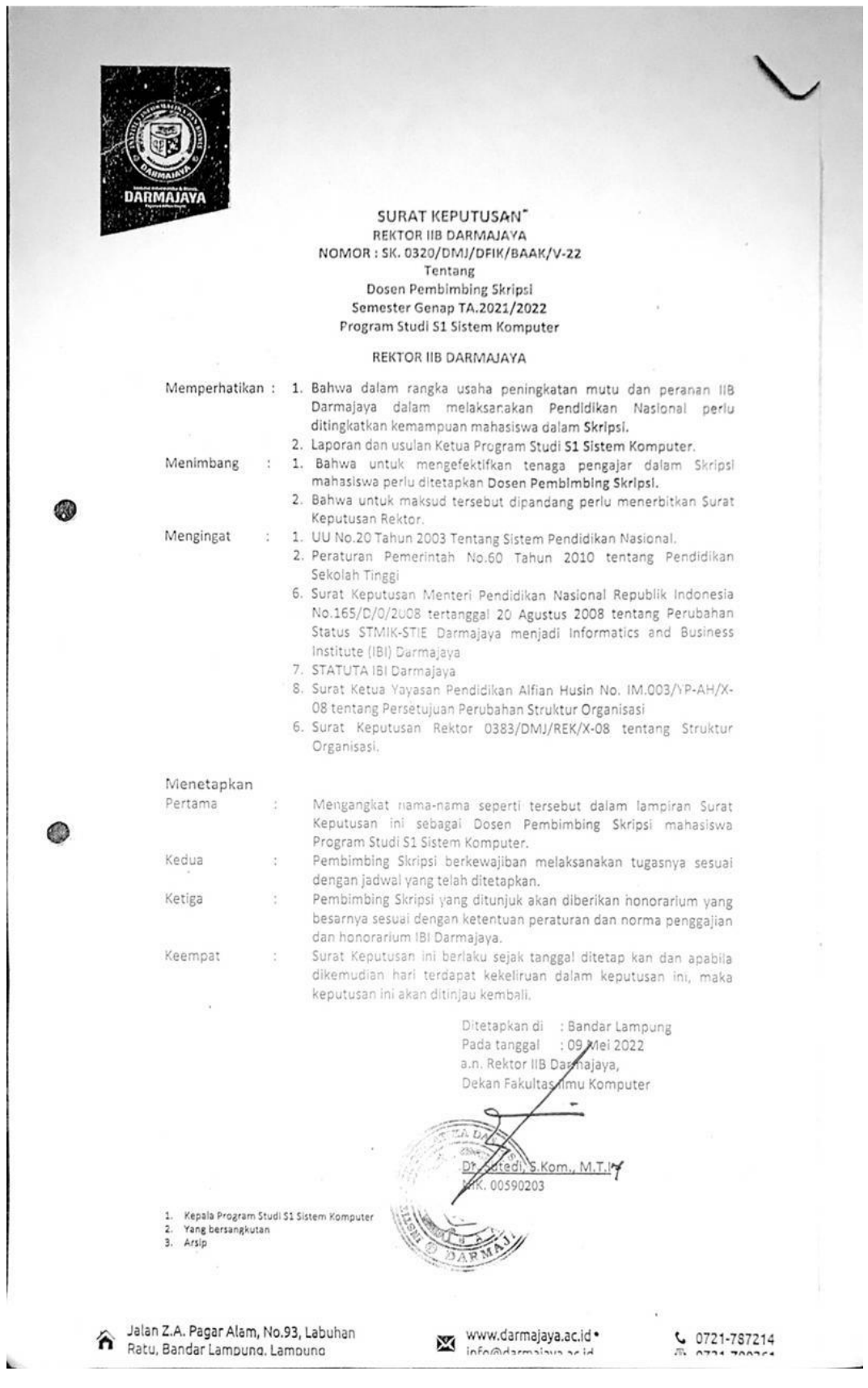

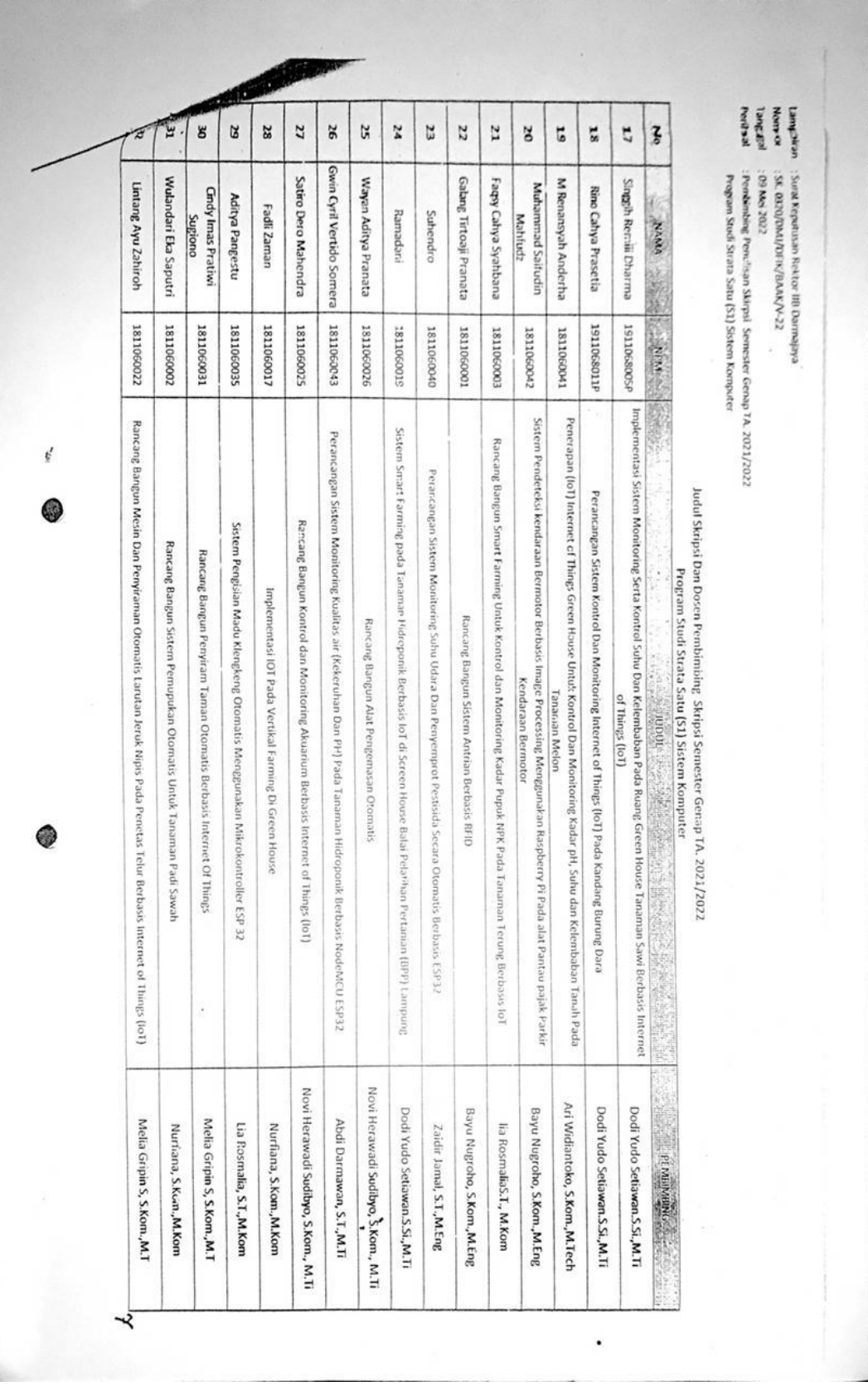

**s**

b.

**Datasheet Node MCU** 

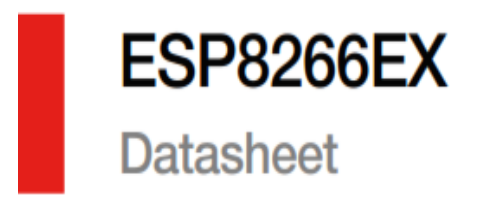

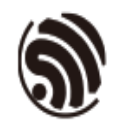

Version 6.0<br>Espressif Systems<br>Copyright © 2018

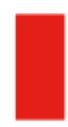

# **About This Guide**

This document introduces the specifications of ESP8266EX.

#### **Release Notes**

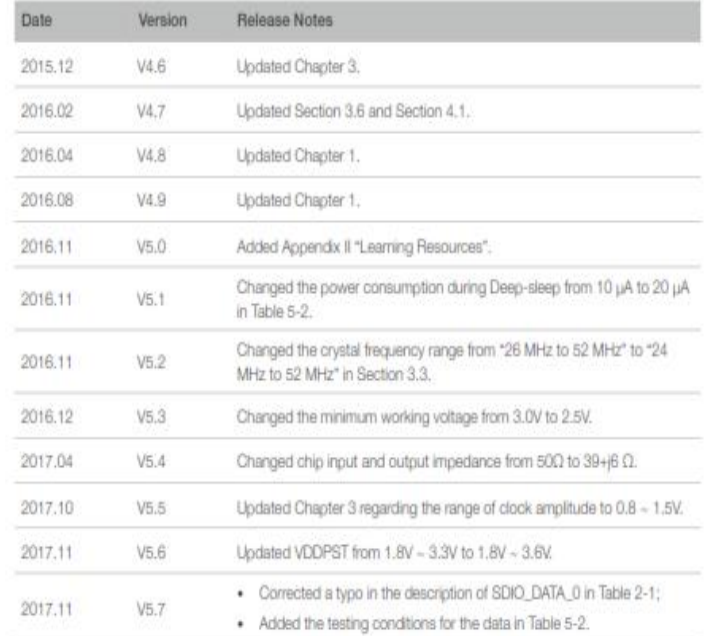

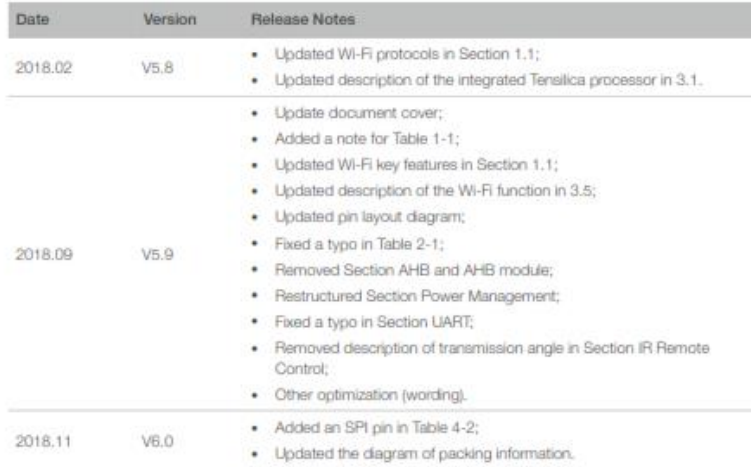

#### Documentation Change Notification

Espressif provides email notifications to keep customers updated on changes to technical documentation. Please subscribe at https://www.espressif.com/en/subscribe.

#### Certification

Download certificates for Espressif products from https://www.espressif.com/en/ certificates.

# **Table of Contents**

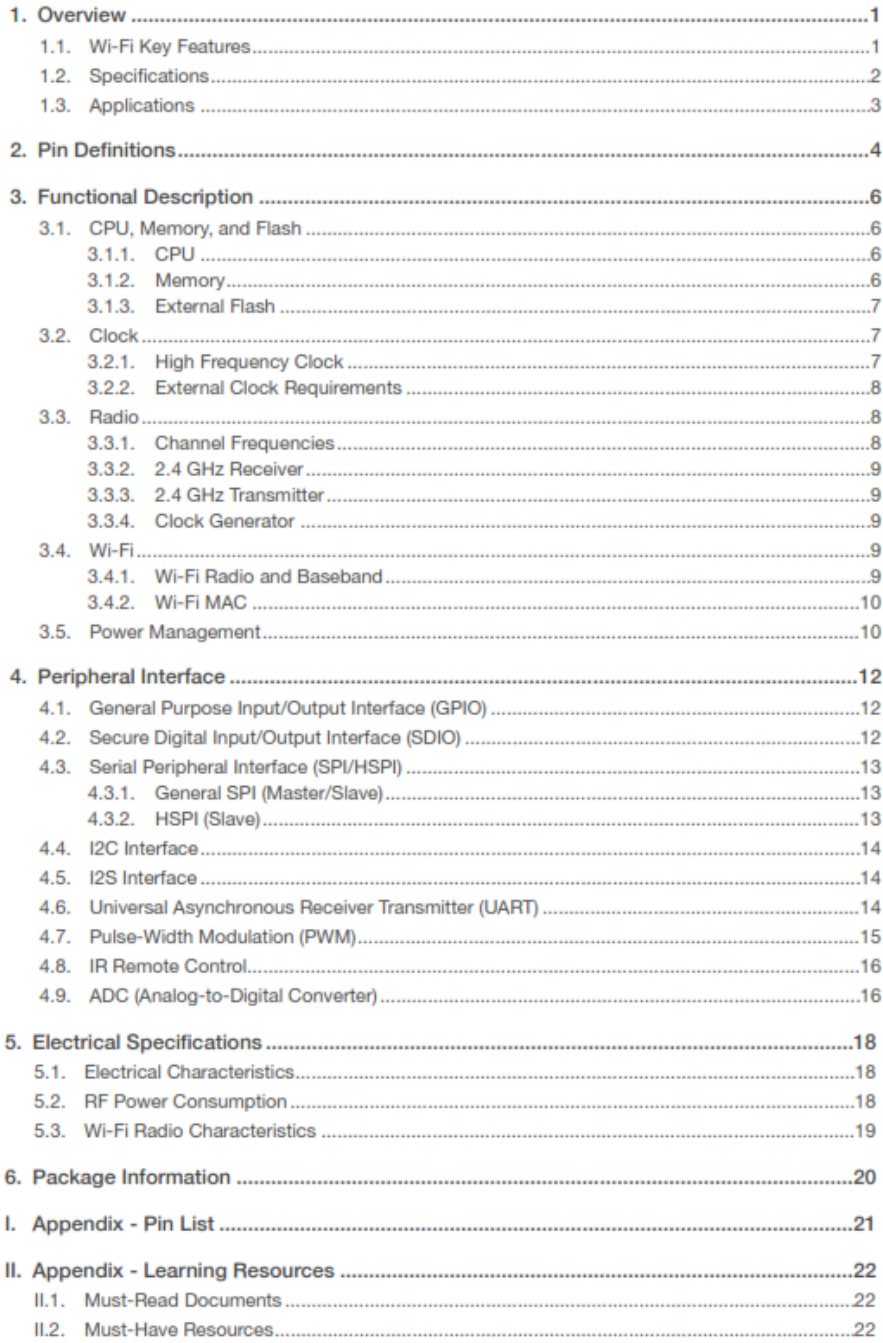

1. Overview

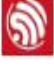

# Overview

Espressif's ESP8266EX delivers highly integrated Wi-Fi SoC solution to meet users' continuous demands for efficient power usage, compact design and reliable performance in the Internet of Things industry.

With the complete and self-contained Wi-Fi networking capabilities, ESP8266EX can perform either as a standalone application or as the slave to a host MCU. When ESP8266EX hosts the application, it promptly boots up from the flash. The integrated highspeed cache helps to increase the system performance and optimize the system memory. Also, ESP8266EX can be applied to any microcontroller design as a Wi-Fi adaptor through SPVSDIO or UART interfaces.

ESP8266EX integrates antenna switches, RF balun, power amplifier, low noise receive amplifier, filters and power management modules. The compact design minimizes the PCB size and requires minimal external circuitries.

Besides the Wi-Fi functionalities, ESP8266EX also integrates an enhanced version of Tensilica's L106 Diamond series 32-bit processor and on-chip SRAM. It can be interfaced with external sensors and other devices through the GPIOs. Software Development Kit (SDK) provides sample codes for various applications.

Espressif Systems' Smart Connectivity Platform (ESCP) enables sophisticated features including:

- · Fast switch between sleep and wakeup mode for energy-efficient purpose;
- Adaptive radio biasing for low-power operation
- Advance signal processing
- · Spur cancellation and RF co-existence mechanisms for common cellular, Bluetooth, DDR, LVDS, LCD interference mitigation

## 1.1. Wi-Fi Key Features

- $\cdot$  802.11 b/g/n support
- . 802.11n support (2.4 GHz), up to 72.2 Mbps
- · Defragmentation
- · 2 x virtual Wi-Fi interface
- . Automatic beacon monitoring (hardware TSF)
- · Support Infrastructure BSS Station mode/SoftAP mode/Promiscuous mode
- · Antenna diversity

1. Overview

# 1.2. Specifications

 $\circledS$ 

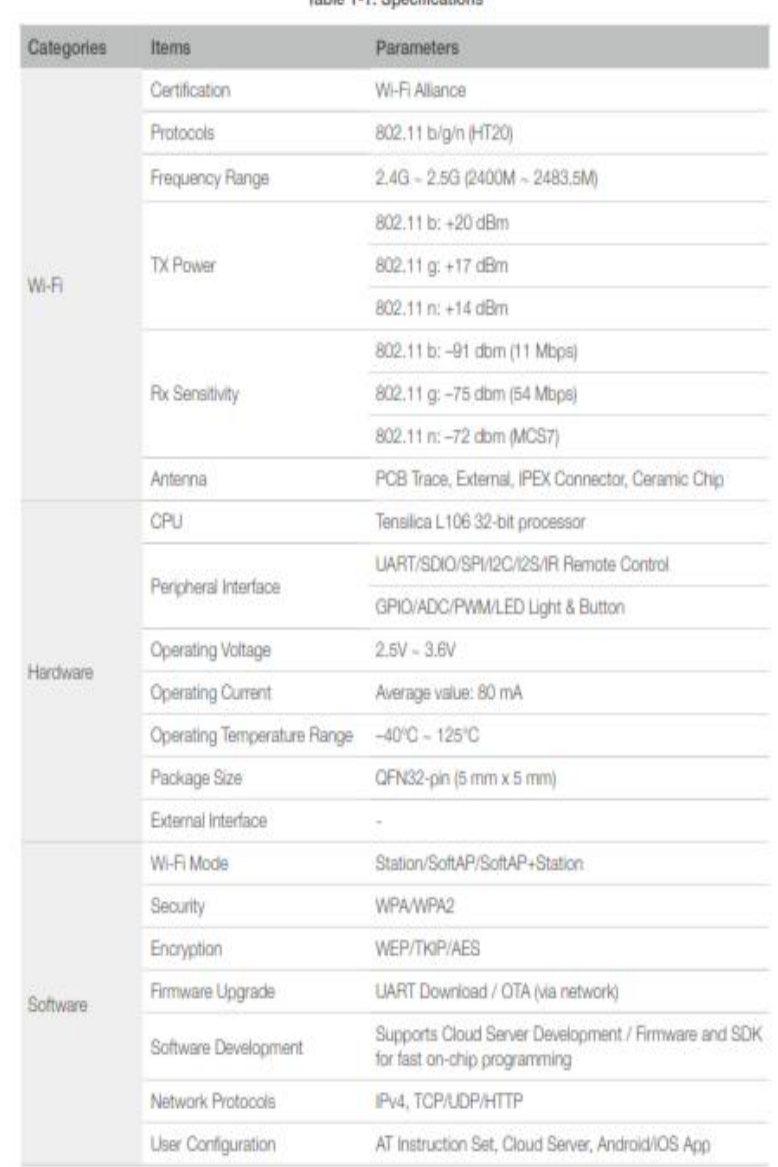

# Table 1-1, Specifications

#### **III** Note:

The TX power can be configured based on the actual user scenarios.

1. Overview

# $\circledS$

# 1.3. Applications

- Home appliances
- · Home automation
- · Smart plugs and lights
- · Industrial wireless control
- · Baby monitors
- · IP cameras
- · Sensor networks
- Wearable electronics
- · Wi-Fi location-aware devices
- · Security ID tags
- · Wi-Fi position system beacons

Espressit

# **Pin Definitions**

Figure 2-1 shows the pin layout for 32-pin QFN package.

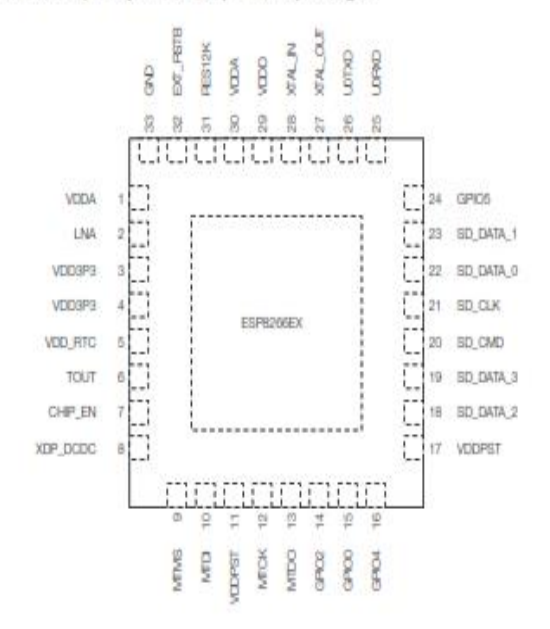

Figure 2-1. Pin Layout (Top View)

Table 2-1 lists the definitions and functions of each pin.

#### Table 2-1. ESP8266EX Pin Definitions

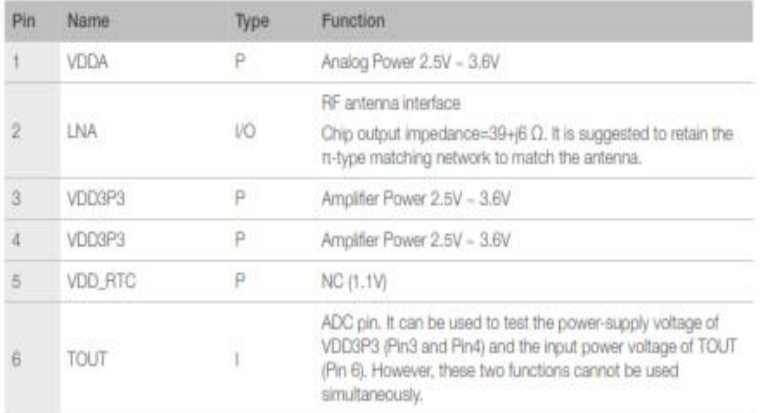

Espressit

 $4/24$ 

2018.11

#### 2. Pin Definitions

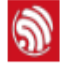

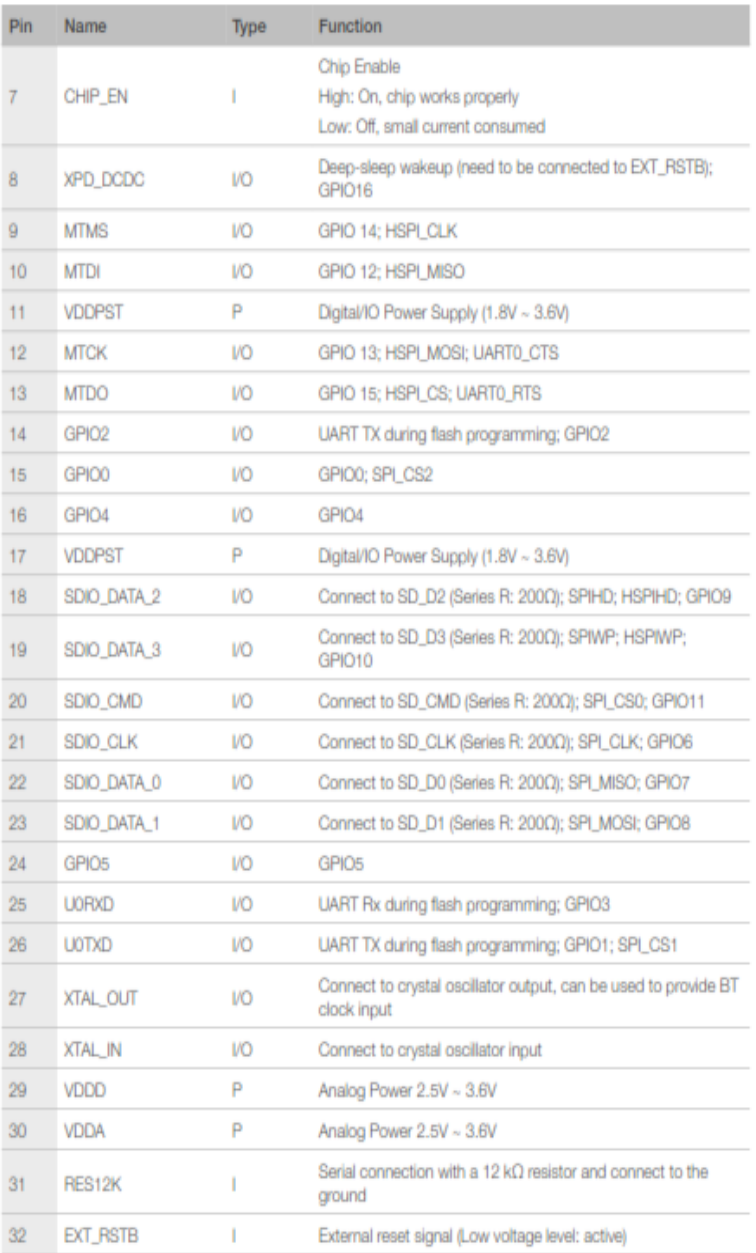

#### UI Note:

1. GPIO2, GPIO0, and MTDO are used to select booting mode and the SDIO mode;<br>2. U0TXD should not be pulled externally to a low logic level during the powering-up.

2018.11

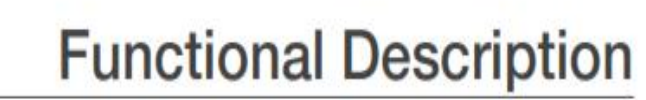

The functional diagram of ESP8266EX is shown as in Figure 3-1.

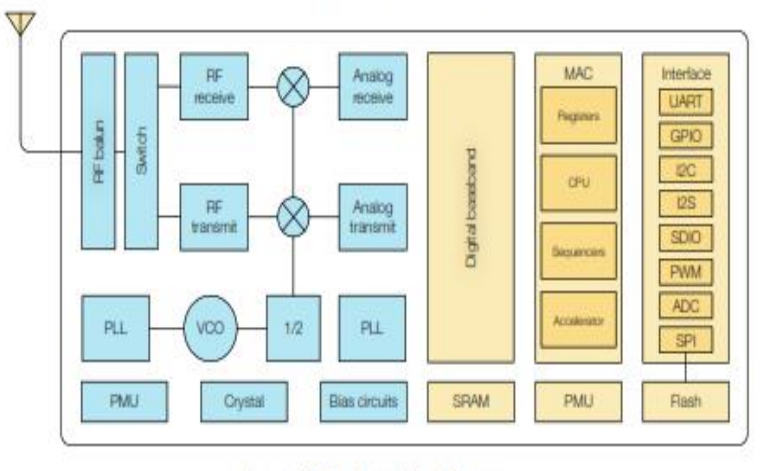

Figure 3-1, Functional Block Diagram

# 3.1. CPU, Memory, and Flash

### 3.1.1. CPU

 $\mathbf{\widehat{S}}$ 

3.

The ESP8266EX integrates a Tensilica L106 32-bit RISC processor, which achieves extralow power consumption and reaches a maximum clock speed of 160 MHz. The Real-Time Operating System (RTOS) and Wi-Fi stack allow 80% of the processing power to be available for user application programming and development. The CPU includes the interfaces as below:

- · Programmable RAM/ROM interfaces (iBus), which can be connected with memory controller, and can also be used to visit flash.
- · Data RAM interface (dBus), which can connected with memory controller.
- AHB interface which can be used to visit the register.

#### 3.1.2. Memory

ESP8266EX Wi-Fi SoC integrates memory controller and memory units including SRAM and ROM. MCU can access the memory units through iBus, dBus, and AHB interfaces. All memory units can be accessed upon request, while a memory arbiter will decide the running sequence according to the time when these requests are received by the processor.

According to our current version of SDK, SRAM space available to users is assigned as below.

2018.11

- RAM size < 50 kB, that is, when ESP8266EX is working under the Station mode and connects to the router, the maximum programmable space accessible in Heap + Data section is around 50 kB.
- . There is no programmable ROM in the SoC. Therefore, user program must be stored in an external SPI flash.

#### 3.1.3. External Flash

ESP8266EX uses external SPI flash to store user programs, and supports up to 16 MB memory capacity theoretically.

The minimum flash memory of ESP8266EX is shown below:

- OTA disabled: 512 kB at least
- OTA enabled: 1 MB at least

#### A Notice:

SPI mode supported: Standard SPI, Dual SPI and Quad SPI. The correct SPI mode should be selected when flashing bin files to ESP8266. Otherwise, the downloaded firmware/program may not be working properly.

# 3.2. Clock

### 3.2.1. High Frequency Clock

The high frequency clock on ESP8266EX is used to drive both transmit and receive mixers. This clock is generated from internal crystal oscillator and external crystal. The crystal frequency ranges from 24 MHz to 52 MHz.

The internal calibration inside the crystal oscillator ensures that a wide range of crystals can be used, nevertheless the quality of the crystal is still a factor to consider to have reasonable phase noise and good Wi-Fi sensitivity. Refer to Table 3-1 to measure the frequency offset.

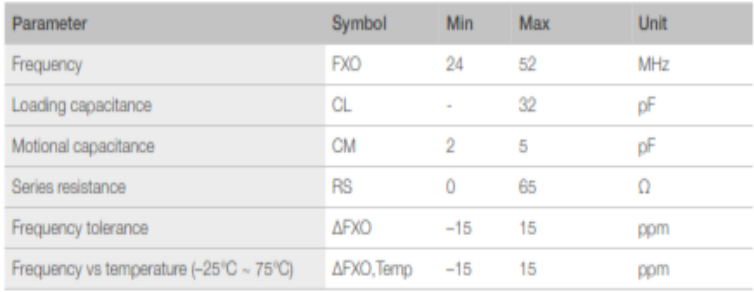

#### Table 3-1. High Frequency Clock Specifications

### 3.2.2. External Clock Requirements

An externally generated clock is available with the frequency ranging from 24 MHz to 52 MHz. The following characteristics are expected to achieve good performance of radio.

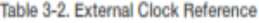

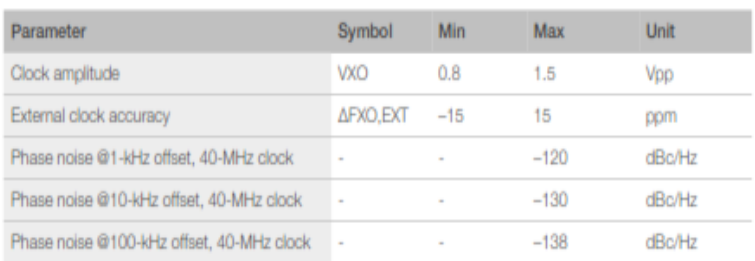

# 3.3. Radio

 $\circledR$ 

ESP8266EX radio consists of the following blocks.

- · 2.4 GHz receiver
- 2.4 GHz transmitter
- . High speed clock generators and crystal oscillator
- · Bias and regulators
- · Power management

#### 3.3.1. Channel Frequencies

The RF transceiver supports the following channels according to IEEE802.11b/g/n standards.

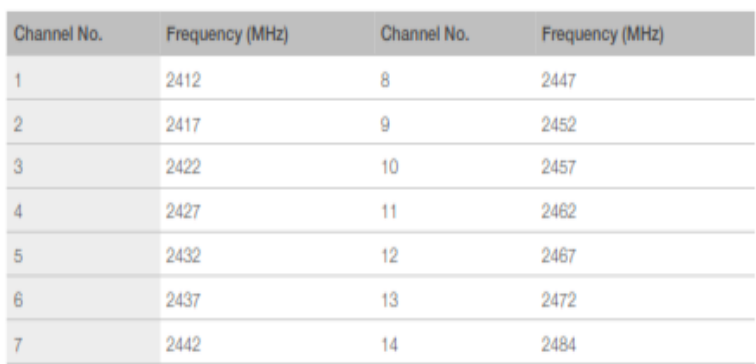

#### Table 3-3. Frequency Channel

#### 3.3.2. 2.4 GHz Receiver

The 2.4 GHz receiver down-converts the RF signals to quadrature baseband signals and converts them to the digital domain with 2 high resolution high speed ADCs. To adapt to varying signal channel conditions, RF filters, automatic gain control (AGC), DC offset cancelation circuits and baseband filters are integrated within ESP8266EX.

#### 3.3.3. 2.4 GHz Transmitter

The 2.4 GHz transmitter up-converts the quadrature baseband signals to 2.4 GHz, and drives the antenna with a high-power CMOS power amplifier. The function of digital calibration further improves the linearity of the power amplifier, enabling a state of art performance of delivering +19.5 dBm average TX power for 802.11b transmission and +18 dBm for 802.11n (MSC0) transmission.

Additional calibrations are integrated to offset any imperfections of the radio, such as:

- · Carrier leakage
- I/Q phase matching
- Baseband nonlinearities

These built-in calibration functions reduce the product test time and make the test equipment unnecessary.

#### 3.3.4. Clock Generator

The clock generator generates quadrature 2.4 GHz clock signals for the receiver and transmitter. All components of the clock generator are integrated on the chip, including all inductors, varactors, loop filters, linear voltage regulators and dividers.

The clock generator has built-in calibration and self test circuits. Quadrature clock phases and phase noise are optimized on-chip with patented calibration algorithms to ensure the best performance of the receiver and transmitter.

## 3.4. Wi-Fi

ESP8266EX implements TCP/IP and full 802.11 b/g/n WLAN MAC protocol. It supports Basic Service Set (BSS) STA and SoftAP operations under the Distributed Control Function (DCF). Power management is handled with minimum host interaction to minimize activeduty period.

#### 3.4.1. Wi-Fi Radio and Baseband

The ESP8266EX Wi-Fi Radio and Baseband support the following features:

- 802.11b and 802.11g
- . 802.11n MCS0-7 in 20 MHz bandwidth
- · 802.11n 0.4 µs guard-interval
- up to 72.2 Mbps of data rate

- 
- · Receiving STBC 2x1
- Up to 20.5 dBm of transmitting power
- · Adjustable transmitting power
- · Antenna diversity

## 3.4.2. Wi-Fi MAC

The ESP8266EX Wi-Fi MAC applies low-level protocol functions automatically, as follows:

- 2 x virtual Wi-Fi interfaces
- · Infrastructure BSS Station mode/SoftAP mode/Promiscuous mode
- . Request To Send (RTS), Clear To Send (CTS) and Immediate Block ACK
- · Defragmentation
- CCMP (CBC-MAC, counter mode), TKIP (MIC, RC4), WEP (RC4) and CRC
- · Automatic beacon monitoring (hardware TSF)
- · Dual and single antenna Bluetooth co-existence support with optional simultaneous receive (Wi-Fi/Bluetooth) capability

# 3.5. Power Management

ESP8266EX is designed with advanced power management technologies and intended for mobile devices, wearable electronics and the Internet of Things applications.

The low-power architecture operates in the following modes:

- . Active mode: The chip radio is powered on. The chip can receive, transmit, or listen.
- · Modem-sleep mode: The CPU is operational. The Wi-Fi and radio are disabled.
- · Light-sleep mode: The CPU and all peripherals are paused. Any wake-up events (MAC, host, RTC timer, or external interrupts) will wake up the chip.
- . Deep-sleep mode: Only the RTC is operational and all other part of the chip are powered off.

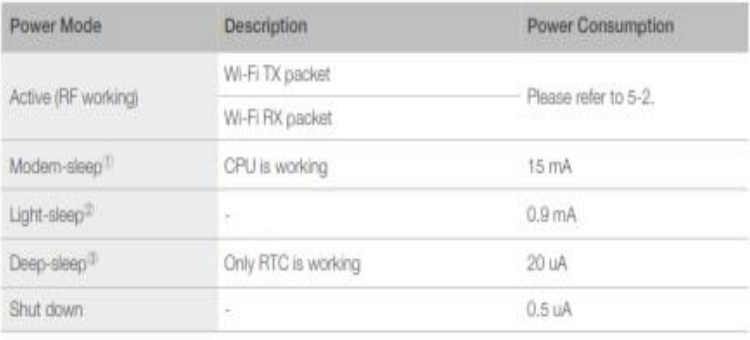

#### Table 3-4. Power Consumption by Power Modes

#### Wotes:

- 1) Modern-sleep mode is used in the applications that require the CPU to be working, as in PWM or I2S applications. According to 802.11 standards (like U-APSD), it shuts down the Wi-Fi Modern circuit while maintaining a Wi-Fi connection with no data transmission to optimize power consumption. E.g. in DTIM3, maintaining a sleep of 300 ms with a wakeup of 3 ms cycle to receive AP's Beacon packages at interval requires about 15 mA current.
- 2 During Light-sleep mode, the CPU may be suspended in applications like Wi-Fi switch. Without data transmission, the Wi-Fi Modern circuit can be turned off and CPU suspended to save power consumption according to the 802.11 standards (U-APSD). E.g. in DTM3, maintaining a sleep of 300 ms with a wakeup of 3ms to receive AP's Beacon packages at interval requires about 0.9 mA current.
- 3 During Deep-sleep mode, Wi-Fi is turned off. For applications with long time lags between data transmission, e.g. a temperature sensor that detects the temperature every 100s, sleeps for 300s and wakes up to connect to the AP (taking about 0.3 - 1s), the overall average current is less than 1mA. The current of 20 µA is acquired at the voltage of 2.5V.

Espressit

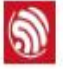

4.

# **Peripheral Interface**

# 4.1. General Purpose Input/Output Interface (GPIO)

ESP8266EX has 17 GPIO pins which can be assigned to various functions by programming the appropriate registers.

Each GPIO PAD can be configured with internal pull-up or pull-down (XPD\_DCDC can only be configured with internal pull-down, other GPIO PAD can only be configured with internal pull-up), or set to high impedance. When configured as an input, the data are stored in software registers; the input can also be set to edge-trigger or level trigger CPU interrupts. In short, the IO pads are bi-directional, non-inverting and tristate, which includes input and output buffer with tristate control inputs.

These pins, when working as GPIOs, can be multiplexed with other functions such as I2C, I2S, UART, PWM, and IR Remote Control, etc.

For low power operations, the GPIOs can also be set to hold their state. For instance, when the IOs are not driven by internal and external circuits, all outputs will hold their states before the chip entered the low power modes.

The required drive strength is small-  $5 \mu A$  or more is enough to pull apart the latch.

# 4.2. Secure Digital Input/Output Interface (SDIO)

ESP8266EX has one Slave SDIO, the definitions of which are described as Table 4-1, which supports 25 MHz SDIO v1.1 and 50 MHz SDIO v2.0, and 1 bit/4 bit SD mode and SPI mode.

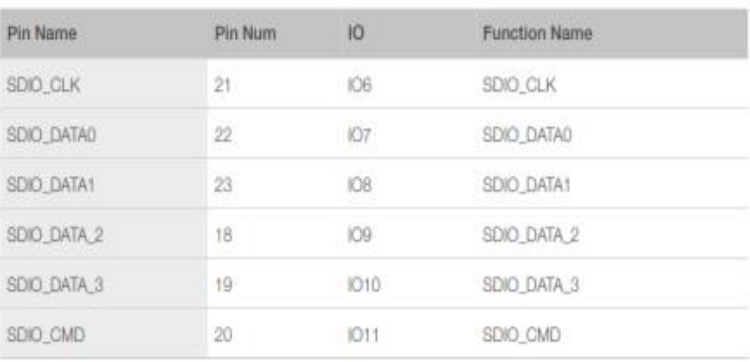

Table 4-1, Pin Definitions of SDIOs

# 4.3. Serial Peripheral Interface (SPI/HSPI)

ESP8266EX has two SPIs.

- One general Slave/Master SPI
- One general Slave HSPI

Functions of all these pins can be implemented via hardware.

### 4.3.1. General SPI (Master/Slave)

இ

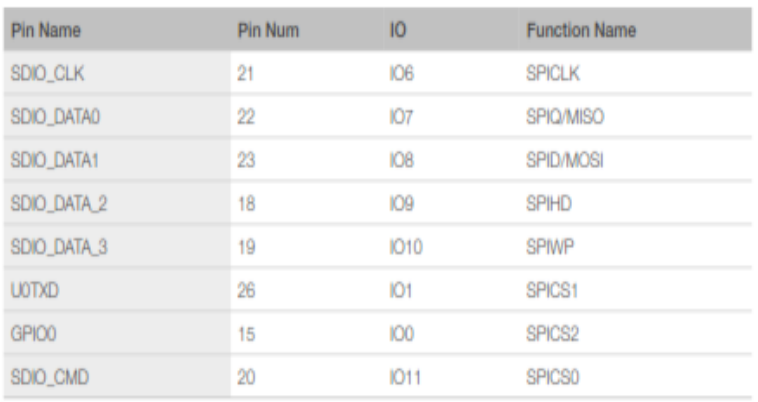

#### Table 4-2. Pin Definitions of SPIs

#### W Note:

SPI mode can be implemented via software programming. The clock frequency is 80 MHz at maximum when working as a master, 20 MHz at maximum when working as a slave.

## 4.3.2. HSPI (Slave)

#### Table 4-3. Pin Definitions of HSPI (Slave)

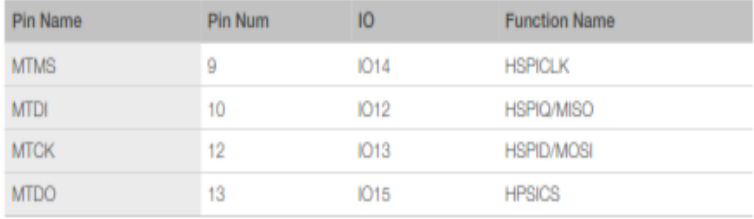

#### Wote:

SPI mode can be implemented via software programming. The clock frequency is 20 MHz at maximum.

# 4.4. I2C Interface

ESP8266EX has one I2C, which is realized via software programming, used to connect with other microcontrollers and other peripheral equipments such as sensors. The pin definition of I2C is as below.

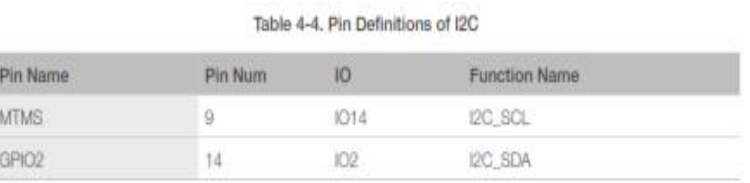

Both I2C Master and I2C Slave are supported. I2C interface functionality can be realized via software programming, and the clock frequency is 100 kHz at maximum.

# 4.5. I2S Interface

ESP8266EX has one I2S data input interface and one I2S data output interface, and supports the linked list DMA. I2S interfaces are mainly used in applications such as data collection, processing, and transmission of audio data, as well as the input and output of serial data. For example, LED lights (WS2812 series) are supported. The pin definition of I2S is shown in Table 4-5.

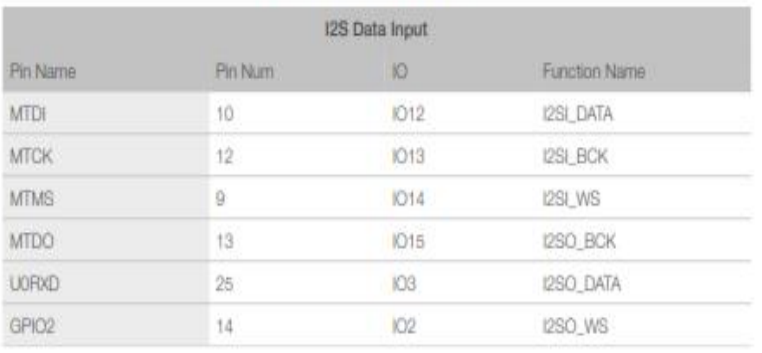

#### Table 4-5, Pin Definitions of I2S

# 4.6. Universal Asynchronous Receiver Transmitter (UART)

ESP8266EX has two UART interfaces UART0 and UART1, the definitions are shown in Table 4-6.

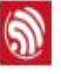

#### Table 4-6, Pin Definitions of UART

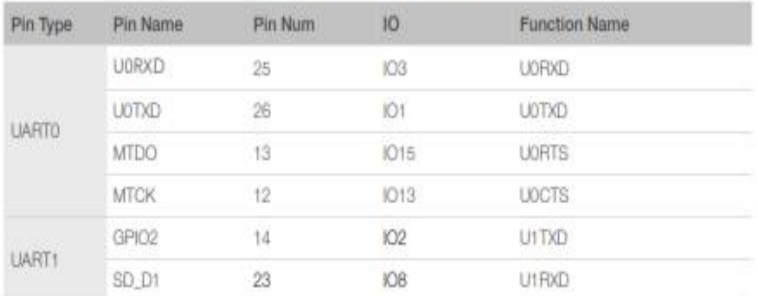

Data transfers to/from UART interfaces can be implemented via hardware. The data transmission speed via UART interfaces reaches 115200 x 40 (4.5 Mbps).

UARTO can be used for communication. It supports flow control. Since UART1 features only data transmit signal (TX), it is usually used for printing log.

#### **III** Note:

By default, UARTO outputs some printed information when the device is powered on and booting up. The baud rate of the printed information is relevant to the frequency of the external crystal oscillator. If the frequency of the crystal oscillator is 40 MHz, then the baud rate for printing is 115200; if the frequency of the crystal oscillator is 26 MHz, then the baud rate for printing is 74880. If the printed information exerts any influence on the functionality of the device, it is suggested to block the printing during the power-on period by changing (U0TXD, U0RXD) to (MTDO, MTCK).

# 4.7. Pulse-Width Modulation (PWM)

ESP8266EX has four PWM output interfaces. They can be extended by users themselves. The pin definitions of the PWM interfaces are defined as below.

| Pin Num | IO          | <b>Function Name</b> |  |
|---------|-------------|----------------------|--|
| 10      | IO12        | PWM0                 |  |
| 13      | <b>1015</b> | PWM1                 |  |
|         | IO14        | PWM2                 |  |
| 16      | Ю4          | PWM3                 |  |
|         |             |                      |  |

Table 4-7, Pin Definitions of PWM

The functionality of PWM interfaces can be implemented via software programming. For example, in the LED smart light demo, the function of PWM is realized by interruption of the timer, the minimum resolution reaches as high as 44 ns. PWM frequency range is adjustable from 1000 us to 10000 us, i.e., between 100 Hz and 1 kHz. When the PWM frequency is 1 kHz, the duty ratio will be 1/22727, and a resolution of over 14 bits will be achieved at 1 kHz refresh rate.

# 4.8. IR Remote Control

ESP8266EX currently supports one infrared remote control interface. For detailed pin definitions, please see Table 4-8 below.

#### Table 4-8. Pin Definitions of IR Remote Control

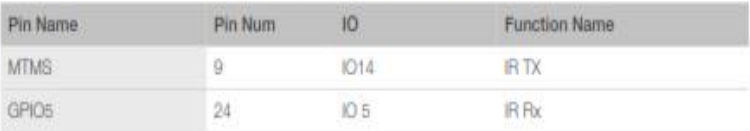

The functionality of Infrared remote control interface can be implemented via software programming. NEC coding, modulation, and demodulation are supported by this interface. The frequency of modulated carrier signal is 38 kHz, while the duty ratio of the square wave is 1/3. The transmission range is around 1m which is determined by two factors: one is the maximum current drive output, the other is internal current-limiting resistance value in the infrared receiver. The larger the resistance value, the lower the current, so is the power, and vice versa.

# 4.9. ADC (Analog-to-Digital Converter)

ESP8266EX is embedded with a 10-bit precision SAR ADC. TOUT (Pin6) is defined as below:

#### Table 4-9. Pin Definition of ADC

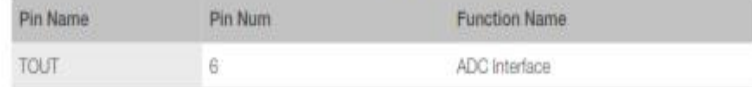

The following two measurements can be implemented using ADC (Pin6). However, they cannot be implemented at the same time.

. Measure the power supply voltage of VDD3P3 (Pin3 and Pin4).

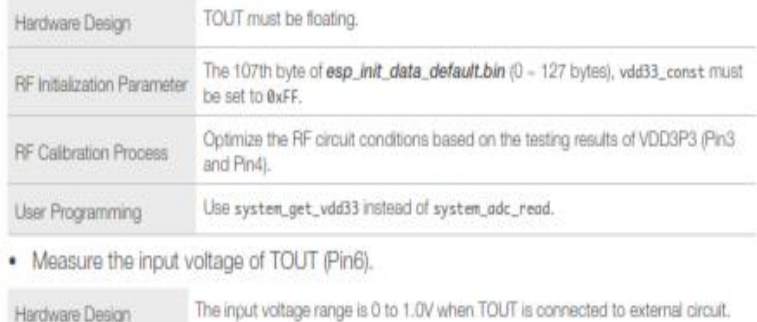

#### 4. Peripheral Interface

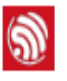

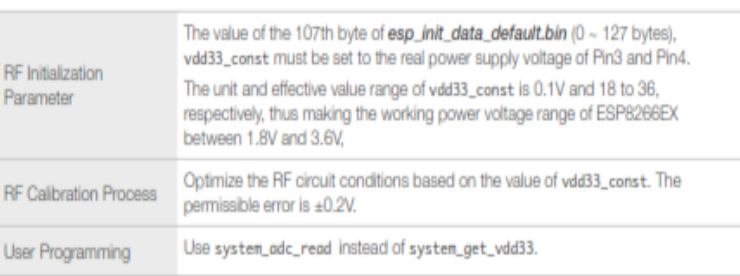

#### W Notes:

esp\_init\_data\_default.bin is provided in SDK package which contains RF initialization parameters (0 ~ 127 bytes). The name of the 107th byte in esp\_init\_data\_default.bin is vdd33\_const, which is defined as below:

- . When vdd33\_const = 0xff, the power voltage of Pin3 and Pin4 will be tested by the internal selfcalibration process of ESP8266EX itself. RF circuit conditions should be optimized according to the testing results.
- When 18 =< vdd33\_const =< 36, ESP8266EX RF Calibration and optimization process is implemented via (vdd33\_const/10).
- When vdd33\_const < 18 or 36 < vdd33\_const < 255, vdd33\_const is invalid. ESP8266EX RF Calibration and optimization process is implemented via the default value 3.3V.

5. Electrical Specifications

# **Electrical Specifications**

# 5.1. Electrical Characteristics

 $\circledS$ 

5.

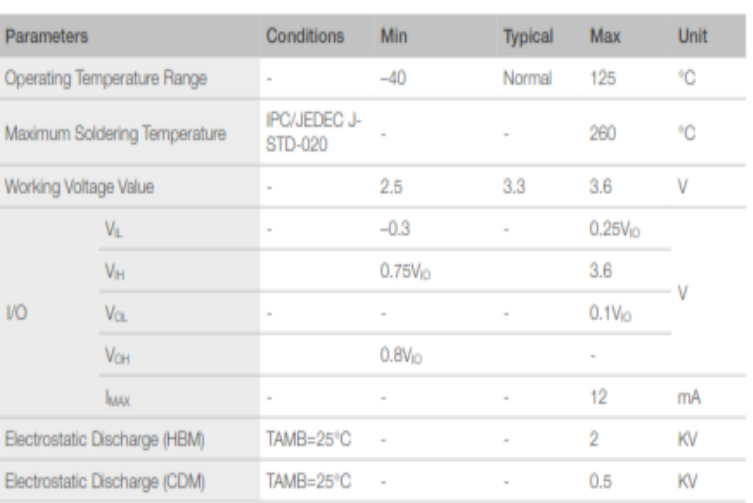

#### Table 5-1. Electrical Characteristics

# 5.2. RF Power Consumption

Unless otherwise specified, the power consumption measurements are taken with a 3.0V supply at 25°C of ambient temperature. All transmitters' measurements are based on a 50% duty cycle.

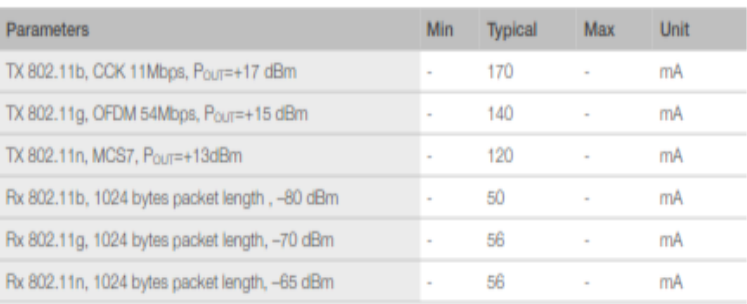

#### Table 5-2. Power Consumption

# 5.3. Wi-Fi Radio Characteristics

 $\circledS$ 

The following data are from tests conducted at room temperature, with a 3.3V power supply.

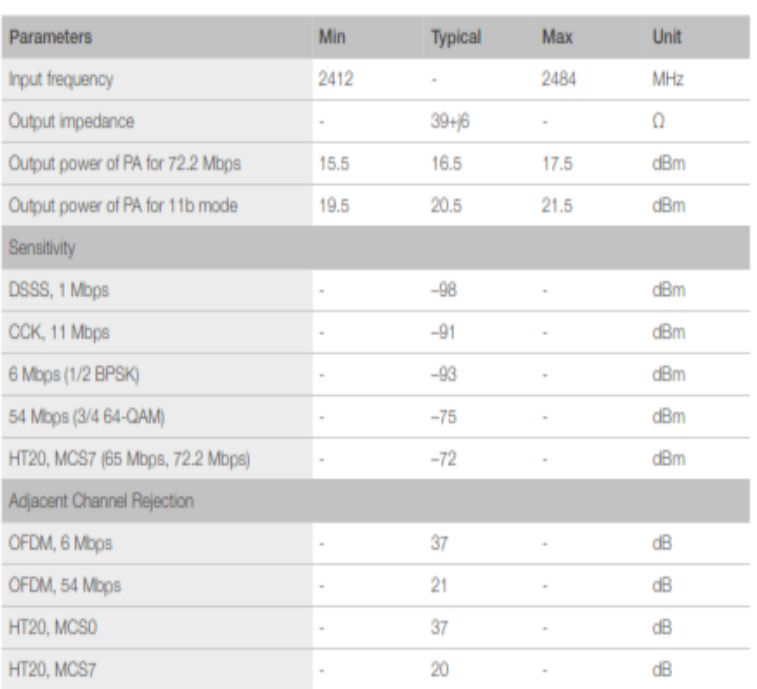

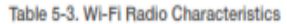

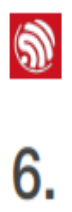

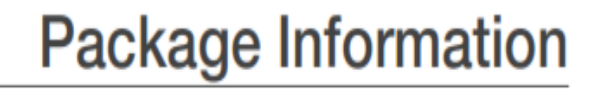

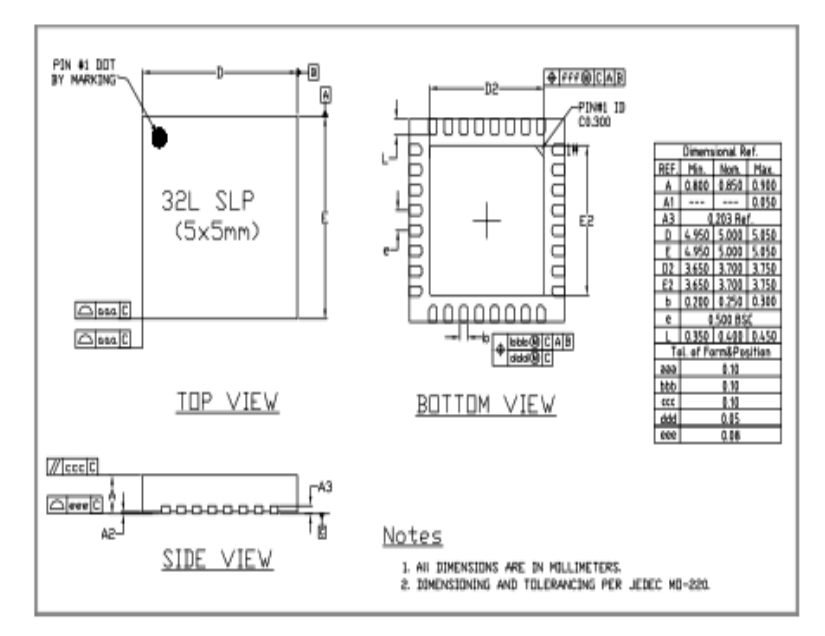

Figure 6-1. ESP8266EX Package

Appendix I

# Appendix - Pin List

For detailed pin information, please see ESP8266 Pin List.

- · Digital Die Pin List
- · Buffer Sheet
- · Register List
- · Strapping List

## $\mathbf{w}$  Notes:

ெ

I.

- . INST\_NAME refers to the IO\_MUX REGISTER defined in eagle\_soc.h, for example MTDI\_U refers to PERIPHS\_JO\_MUX\_MTDI\_U.
- · Net Name refers to the pin name in schematic.
- · Function refers to the multifunction of each pin pad.
- . Function number 1 5 correspond to FUNCTION 0 4 in SDK. For example, set MTDI to GPIO12 as follows.
	- #define FUNC\_GPI012 3 //defined in eagle\_soc.h
	- PIN\_FUNC\_SELECT(PERIPHS\_IO\_MJX\_NTDI\_U,FUNC\_GPI012)

Espressit

# **Appendix - Learning Resources**

# II.1. Must-Read Documents

 $\mathbf{\widehat{N}}$ 

II.

### · ESP8266 Quick Start Guide

Description: This document is a quick user guide to getting started with ESP8266. It includes an introduction to the ESP-LAUNCHER, instructions on how to download firmware to the board and run it, how to compile the AT application, as well as the structure and debugging method of RTOS SDK. Basic documentation and other related resources for the ESP8266 are also provided.

· ESP8266 SDK Getting Started Guide

Description: This document takes ESP-LAUNCHER and ESP-WROOM-02 as examples of how to use the ESP8266 SDK. The contents include preparations before compilation, SDK compilation and firmware download.

- · ESP8266 Pin List Description: This link directs you to a list containing the type and function of every ESP8266 pin.
- · ESP8266 Hardware Design Guideline

Description: This document provides a technical description of the ESP8266 series of products, including ESP8266EX, ESP-LAUNCHER and ESP-WROOM.

· ESP8266 Hardware Matching Guide

Description: This document introduces the frequency offset tuning and antenna impedance matching for ESP8266 in order to achieve optimal RF performance.

· ESP8266 Technical Reference

Description: This document provides an introduction to the interfaces integrated on ESP8266. Functional overview, parameter configuration, function description, application demos and other pieces of information are included.

· ESP8266 Hardware Resources Description: This zip package includes manufacturing BOMs, schematics and PCB layouts of ESP8266 boards and modules.

 $·$   $FAQ$ 

# II.2. Must-Have Resources

ESP8266 SDKs

Appendix II

 $\mathscr{D}$ 

Description: This webpage provides links both to the latest version of the ESP8266 SDK and the older ones.

 $\bullet$  ESP8266 Tools

Description: This webpage provides links to both the ESP8266 flash download tools and the ESP8266 performance evaluation tools.

- ESP8266 Apps
- ESP8266 Certification and Test Guide
- ESP8266 BBS
- · ESP8266 Resources

## **Datasheet RFID RC522**

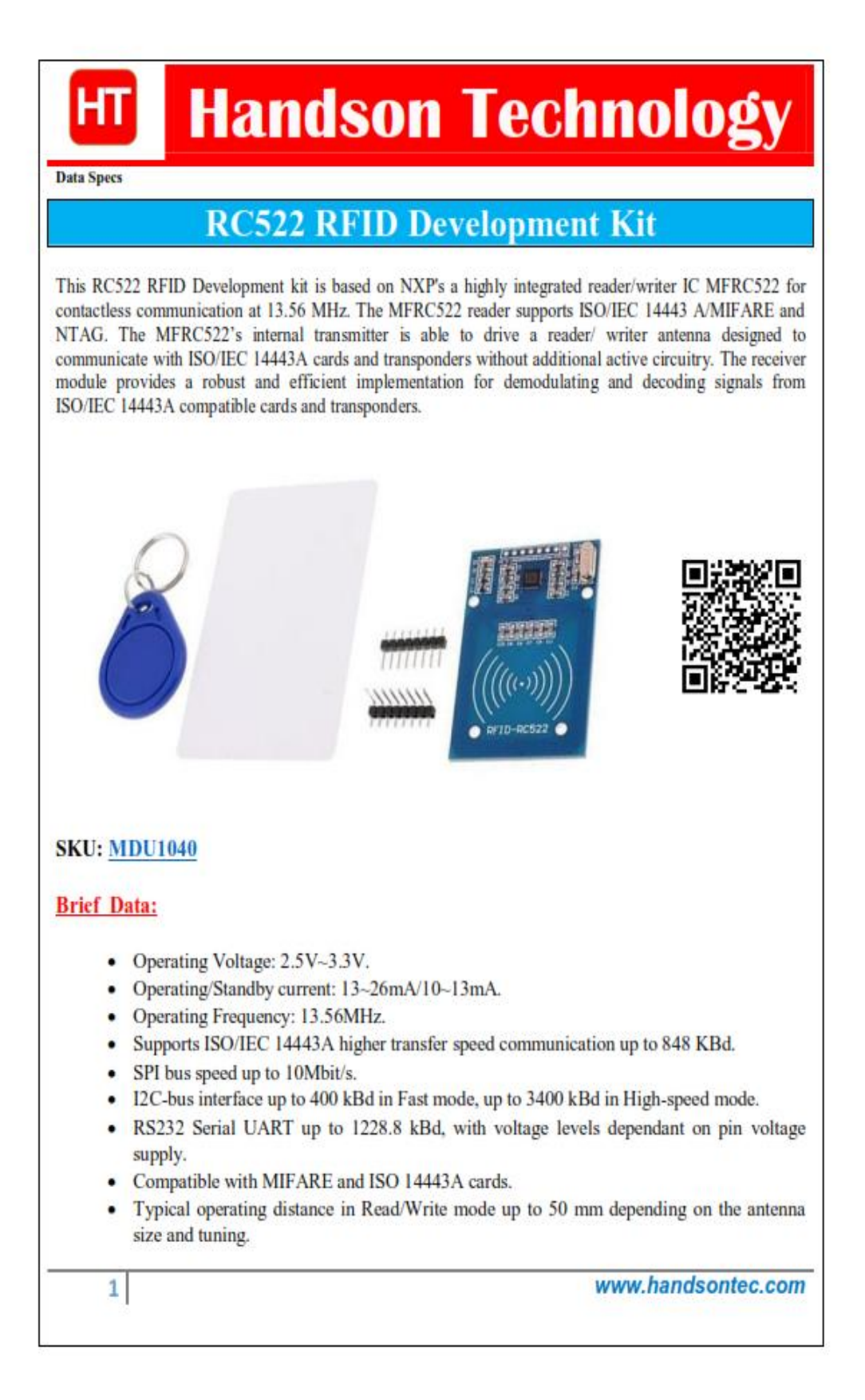

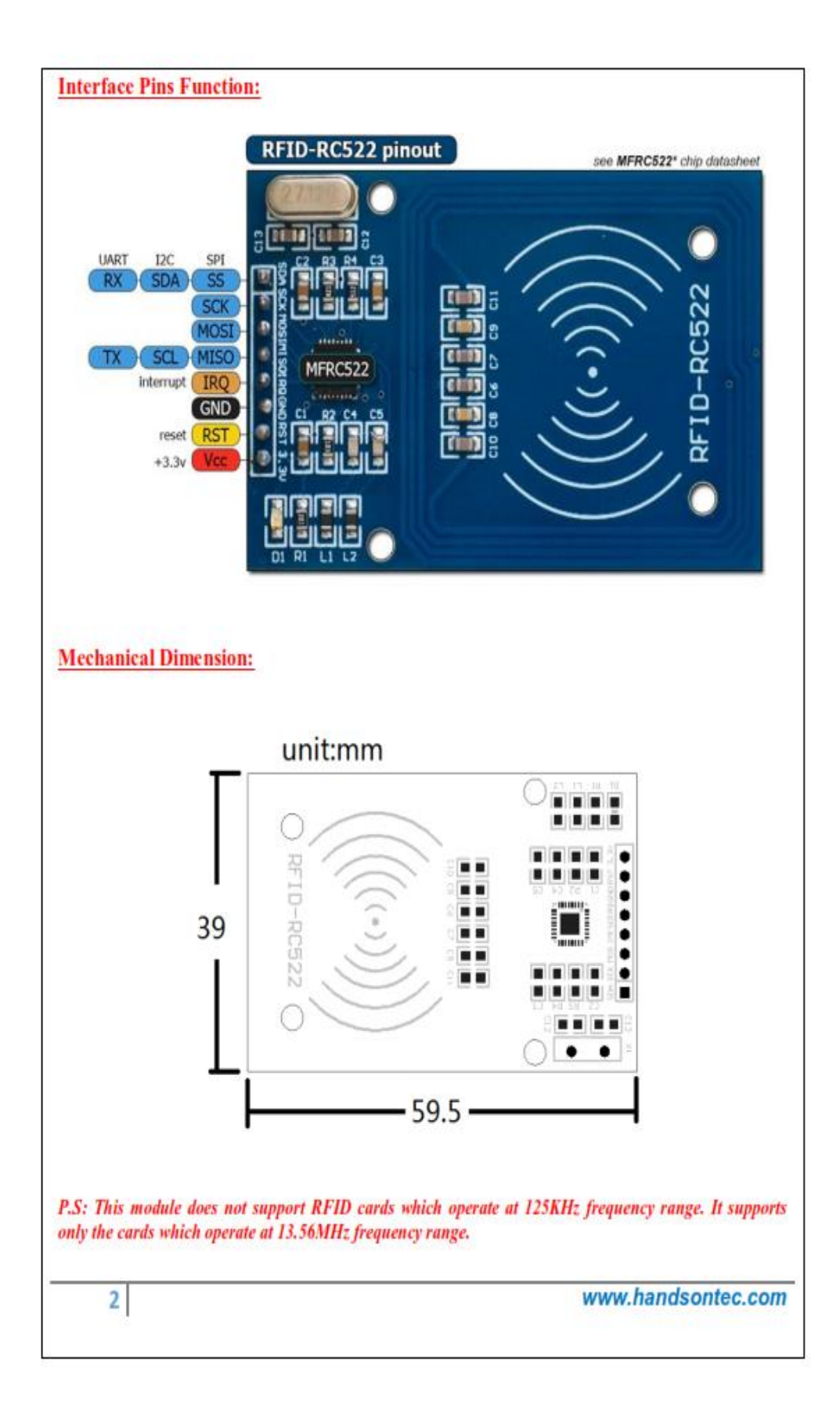

## **Application Example with Arduino:**

## Library download:

Here's the library you need for this project:

- 1. Download the RFID library here created by miguelbalboa
- 2. Unzip the RFID library
- 3. Install the RFID library in your Arduino IDE
- 4. Restart your Arduino IDE

## **Arduino Circuit Connection:**

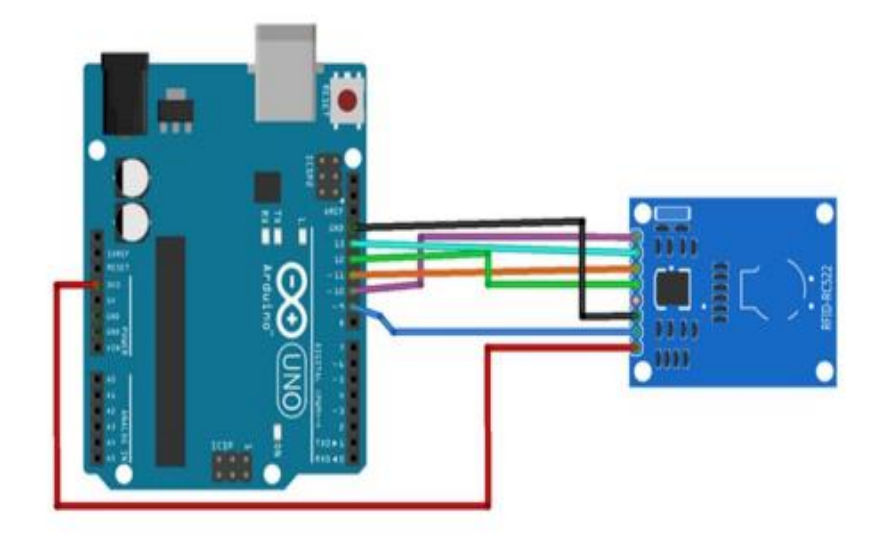

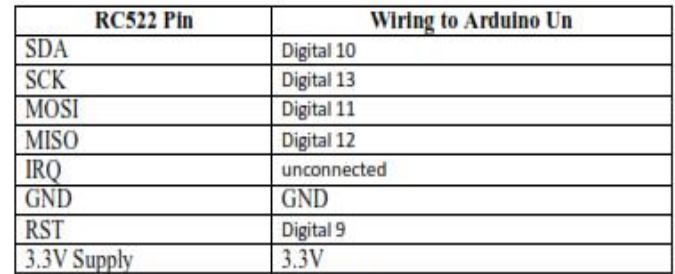

Pin Wiring

### **Reading Data from a RFID Tag:**

After having the circuit ready, go to File > Examples > MFRC522 > DumpInfo and upload the code. This code will be available in your Arduino IDE (after installing the RFID library).

Then, open the serial monitor with 9600 baud. You should see something like the figure below:

 $\overline{3}$ 

www.handsontec.com

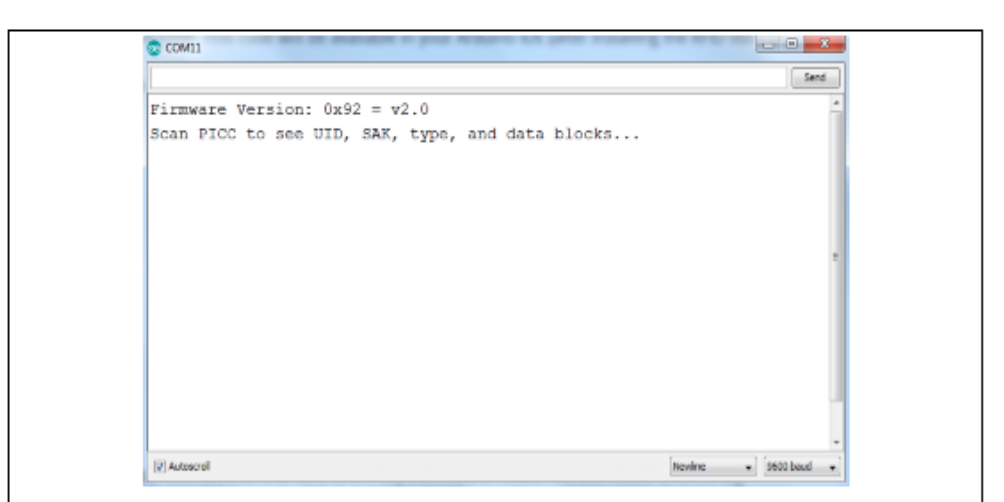

Put the RFID card or the keychain to the reader. Let the reader and the tag closer until all the information is displayed.

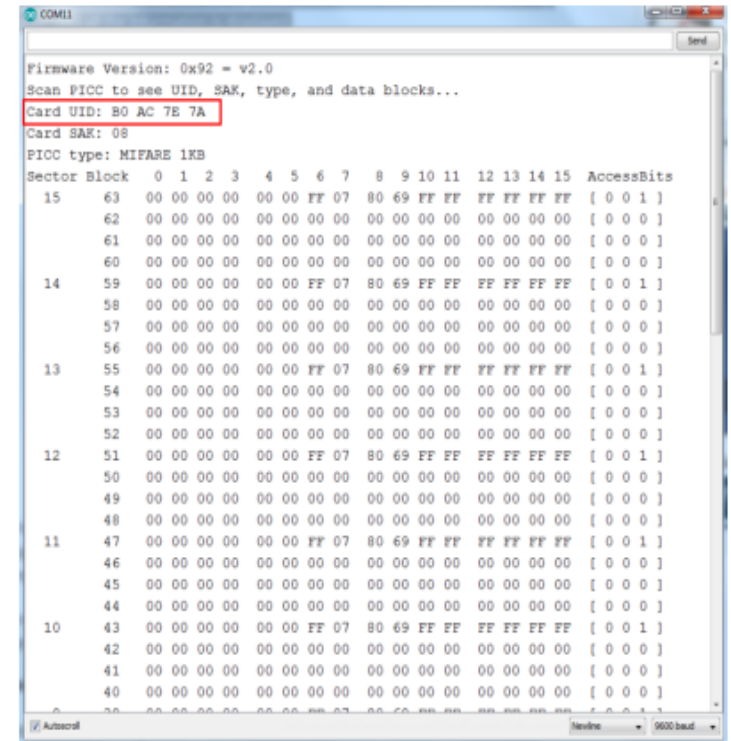

This is the information that you can read from the card, including the card UID that is highlighted in red. The information is stored in the memory that is divided into segments and blocks as you can see in the previous picture.

 $\overline{4}$ 

www.handsontec.com

```
You have 1024 bytes of data storage divided into 16 sectors and each sector is protected by two different
keys, A and B.
Write down your UID card because you'll need it later. In this case, Card UID: B0 AC 7E 7A.
Upload the following code to the Arduino Board:
\overline{r}* All the resources for this project:<br>* Modified by Handson Technology
* www.handsontec.com
* Created by Handsontee Tech team
\ast#include <SPI.h>
#include <MFRC522.h>
#define SS_PIN 10
#define RST_PIN 9
MFRC522 mfre522(SS_PIN, RST_PIN); // Create MFRC522 instance.
void setup()
                         // Initiate a serial communication
 Serial.begin(9600);
SPI.begin(); // Initiate SPI bus<br>mfrc522.PCD_Init(); // Initiate MFRC522
Scrial.println("Put close your card to the reader...");
Serial.println();
1
void loop()
ł
// Look for new cards<br>if (! mfre522.PICC_IsNewCardPresent())
 ł
  return;
}<br>// Select one of the cards<br>if ( ! mfre522.PICC_ReadCardSerial())
 ł
  return;
 ł
 //Show UID on serial monitor
 Serial.print("UID tag :");
 String content="";
 byte letter;
 for (byte i = 0; i < mfre522 uid size; i++)Serial.print(mfre522.uid.uidByte[i] < 0x10 ? " 0" : " ");
  Serial.print(mfre522.uid.uidByte[i], HEX);
  content.concat(String(mfrc522.uid.uidByte[i] < 0x10 ? " 0" : " "));
  content.concat(String(mfrc522.uid.uidByte[i], HEX));
3
 Serial.println();
 Serial.print("Message:");
 content.toUpperCase();
         \overline{5}www.handsontec.com
```
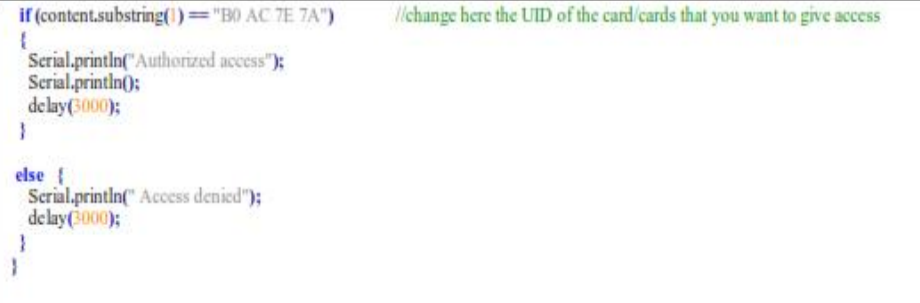

In the piece of code above you need to change the if (content.substring(1) == "REPLACE WITH YOUR UID") and type the UID card you've written previously.

### **Demonstration:**

Now, upload the code to your Arduino and open the serial monitor. You will see the screen as below:

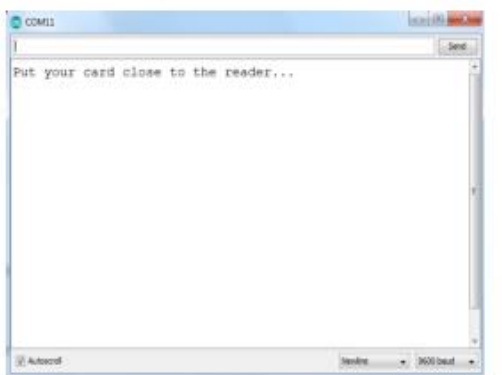

Put the card you've chosen to give access (in this case with UID: B0 AC 7E 7A) near to the reader module and you'll see:

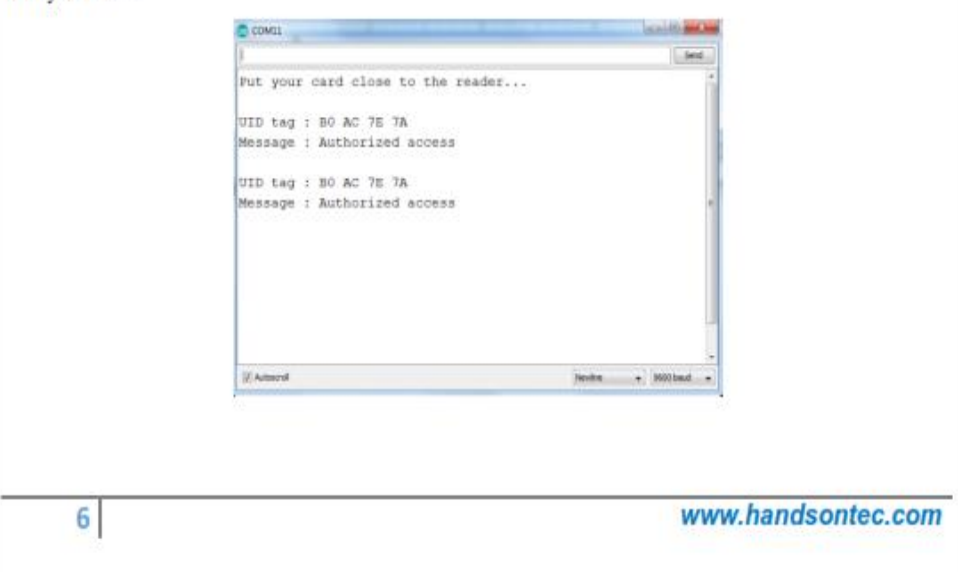

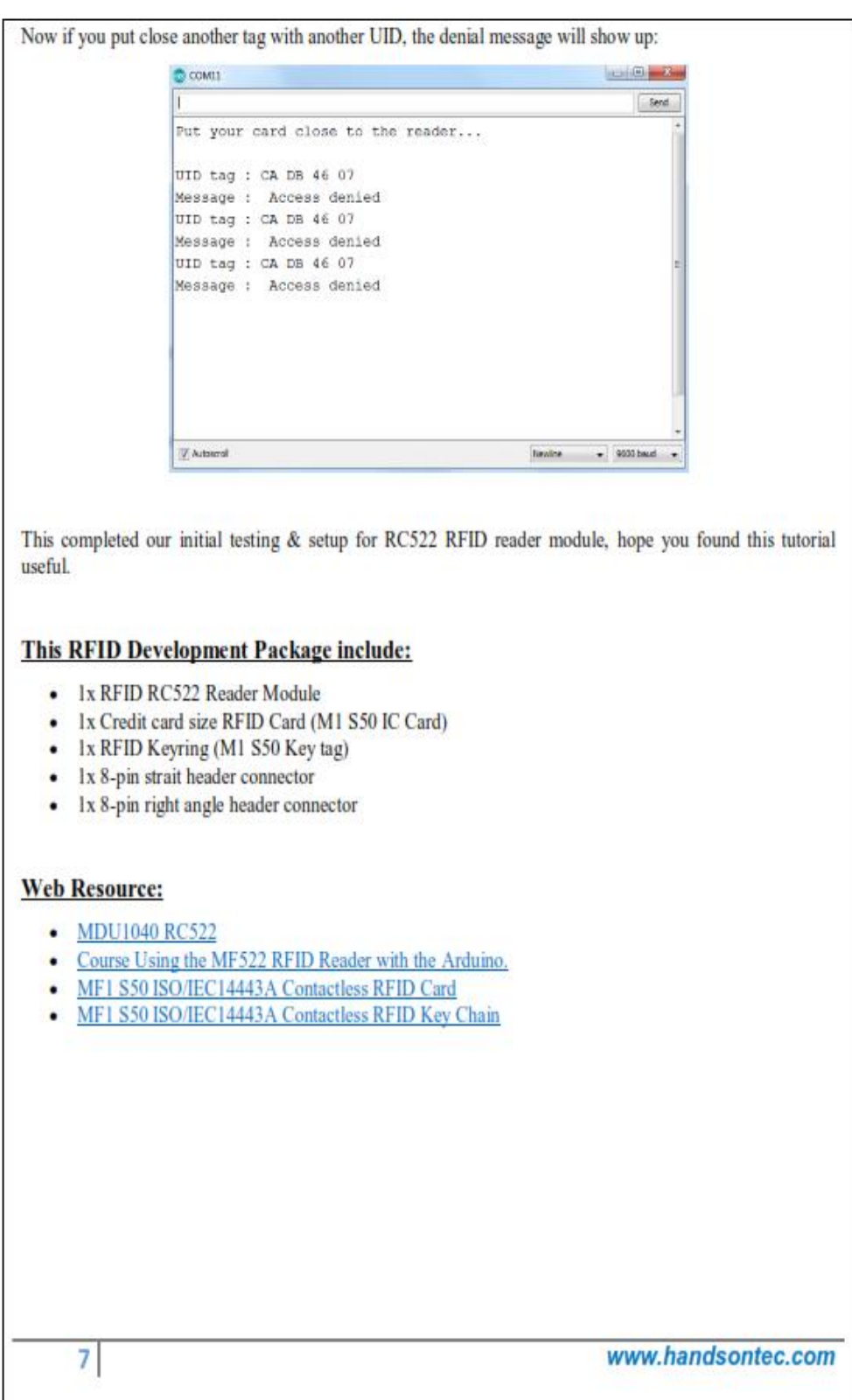

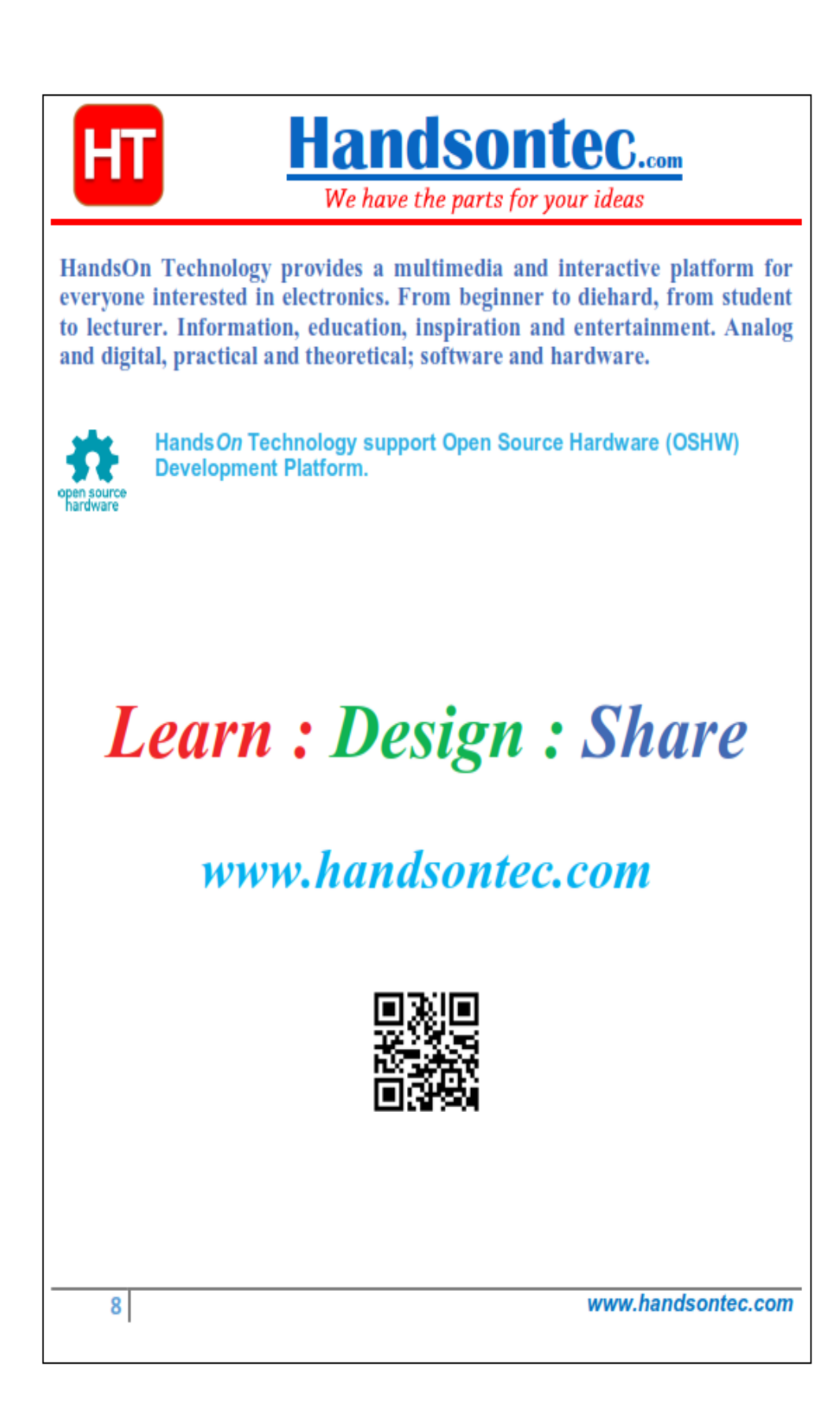

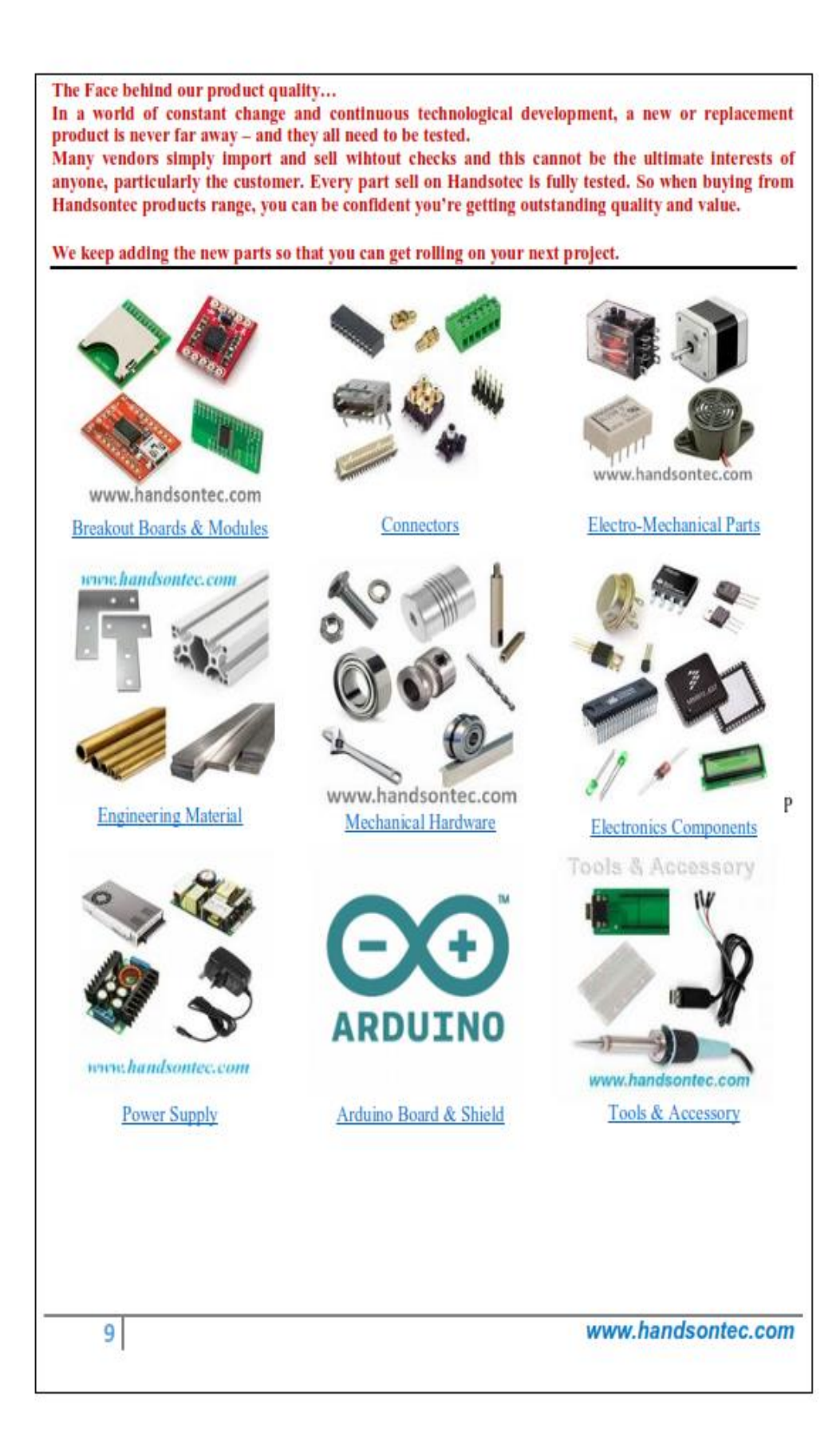

## **Kode program RFID**

#include <ESP8266WiFi.h>

#include <ESP8266HTTPClient.h>

#include <WiFiClient.h>

#include <SPI.h>

#include <MFRC522.h>

#define SS\_PIN D4

#define RST\_PIN D3

#define LED D2

MFRC522 mfrc522(SS\_PIN, RST\_PIN);

const char\* ssid = "Sinau Tech";

const char\* password = "HURUFKECIL@321";

//Your Domain name with URL path or IP address with path

```
const char* serverName = "http://192.168.18.182/skripsiku2022/public/node/add";
```
void rfid() {

SPI.begin();

mfrc522.PCD\_Init();

## }

void wifiinit() {

```
WiFi.begin(ssid, password);
```

```
Serial.println("Connecting");
```

```
while (WiFi.status() != WL_CONNECTED) {
```
digitalWrite(LED, !digitalRead(LED));

```
delay(100);
```
}

digitalWrite(LED, LOW);

```
}
```
void setup() {

```
Serial.begin(115200);
```
pinMode(LED, OUTPUT);

wifiinit();

rfid();

Serial.println("");

Serial.print("Connected to WiFi network with IP Address: ");

Serial.println(WiFi.localIP());

Serial.println("Timer set to 5 seconds (timerDelay variable), it will take 5 seconds before publishing the first reading.");

}

void loop() {

if (!mfrc522.PICC\_IsNewCardPresent()) return;

// Select one of the cards

if (!mfrc522.PICC\_ReadCardSerial()) return;

//Show UID on serial monitor

//Send an HTTP POST request every 10 minutes

String data = "{\"api\_key\":\"lulus\",\"rfid\":\"" + getrfid() + "\"}";

Serial.println(data);

if (getrfid()  $!=$  "") {

//Check WiFi connection status

if (WiFi.status()  $==$  WL\_CONNECTED) {

WiFiClient client;

HTTPClient http;

// Your Domain name with URL path or IP address with path

http.begin(client, serverName);

http.addHeader("Content-Type", "application/json");

int httpResponseCode = http.POST(data);

String payload = http.getString $()$ ;

Serial.print("Response : ");

Serial.println(payload);

Serial.print("HTTP Response code: ");

```
Serial.println(httpResponseCode);
http.end();
} else {
Serial.println("WiFi Disconnected");
}
}
digitalWrite(LED, !digitalRead(LED));
delay(500);
}
String getrfid() {
Serial.print("UID tag :");
String content = "";
for (byte i = 0; i < m frc522.uid.size; i++) {
Serial.print(mfrc522.uid.uidByte[i] < 0x10 ? " 0" : " ");
Serial.print(mfrc522.uid.uidByte[i], HEX);
content.concat(String(mfrc522.uid.uidByte[i] < 0x10 ? " 0" : " "));
content.concat(String(mfrc522.uid.uidByte[i], HEX));
}
content.toUpperCase();
return content;
}
```
## **Kode program tampilan Web**

## **1. Pendaftaran**

 $\langle$ ?php

// Path to the front controller (this file)

define('FCPATH', \_\_DIR\_\_ . DIRECTORY\_SEPARATOR);

// Ensure the current directory is pointing to the front controller's directory chdir(FCPATH);

/\*

\*---------------------------------------------------------------

## \* BOOTSTRAP THE APPLICATION

\*---------------------------------------------------------------

\* This process sets up the path constants, loads and registers

\* our autoloader, along with Composer's, loads our constants

\* and fires up an environment-specific bootstrapping.

\*/

// Load our paths config file

// This is the line that might need to be changed, depending on your folder structure.

require FCPATH . '../app/Config/Paths.php';

 $// \land \land \land$  Change this line if you move your application folder

 $\Phi = new Config\Paths();$ 

// Location of the framework bootstrap file.

require rtrim(\$paths->systemDirectory, '\/ ') . DIRECTORY\_SEPARATOR . 'bootstrap.php';

// Load environment settings from .env files into \$\_SERVER and \$\_ENV

require\_once SYSTEMPATH . 'Config/DotEnv.php';

(new CodeIgniter\Config\DotEnv(ROOTPATH))->load();

/\*

\* ---------------------------------------------------------------

\* GRAB OUR CODEIGNITER INSTANCE

\* ---------------------------------------------------------------

\* The CodeIgniter class contains the core functionality to make \* the application run, and does all of the dirty work to get \* the pieces all working together. \*/ \$app = Config\Services::codeigniter(); \$app->initialize();  $\text{Stontext} = \text{is\_cli}()$  ? 'php-cli' : 'web'; \$app->setContext(\$context);

/\*

\*

\*---------------------------------------------------------------

\* LAUNCH THE APPLICATION

\*---------------------------------------------------------------

\* Now that everything is setup, it's time to actually fire

\* up the engines and make this app do its thang.

\*/

\$app->run();

## **2. User**

<!doctype html>

```
<html lang="en" class="h-100">
```
<head>

<!-- Required meta tags -->

```
 <meta charset="utf-8">
```
<meta name="viewport" content="width=device-width, initial-scale=1">

<meta name="description" content="Aplikasi Antrian Berbasis Web">

<meta name="author" content="Indra Styawantoro">

<!-- Title -->

<title>Aplikasi Antrian Berbasis Web</title>

<!-- Favicon icon -->

 <link rel="shortcut icon" href="../../assets/img/favicon.ico" type="image/xicon">

<!-- Bootstrap CSS -->

 $<$ lin $k$ 

href="https://cdn.jsdelivr.net/npm/bootstrap@5.0.1/dist/css/bootstrap.min.css" rel="stylesheet" integrity="sha384-+0n0xVW2eSR5OomGNYDnhzAbDsOXxcvSN1TPprVMTNDbiYZCxYbOOl7+ AMvyTG2x" crossorigin="anonymous">

<!-- Bootstrap Icons -->

<link rel="stylesheet" href="https://cdn.jsdelivr.net/npm/bootstrapicons@1.5.0/font/bootstrap-icons.css">

 $\langle$ !-- Font -->

 $\langle$ link

href="https://fonts.googleapis.com/css?family=Raleway:100,200,300,400,500,600, 700,800,900&display=swap" rel="stylesheet">

<!-- DataTables -->

<link rel="stylesheet" type="text/css" href="https://cdn.datatables.net/v/bs5/dt-1.10.25/datatables.min.css" />

<!-- Custom Style -->

<link rel="stylesheet" href="../assets/css/style.css">

</head>

<body class="d-flex flex-column h-100">

<main class="flex-shrink-0">

<div class="container pt-4">

 $\langle$ div class="d-flex flex-column flex-md-row px-4 py-3 mb-4 bg-white rounded-2 shadow-sm">

<!-- judul halaman -->

<div class="d-flex align-items-center me-md-auto">

<i class="bi-mic-fill text-success me-3 fs-3"></i>

<h1 class="h5 pt-2">Panggilan Antrian</h1>

 $\langle$ div $>$ 

<!-- breadcrumbs -->

 $\langle$ div class="ms-5 ms-md-0 pt-md-3 pb-md-0" $>$ 

<nav style="--bs-breadcrumb-divider: '>';" aria-label="breadcrumb">

<ol class="breadcrumb">

<li class="breadcrumb-item"><a href="https://pustakakoding.com/"><i class="bihouse-fill text-success"></i></a></li>

<li class="breadcrumb-item" aria-current="page">Dashboard</li>

<li class="breadcrumb-item" aria-current="page">Antrian</li>

 $<$ /ol $>$ 

 $\langle$ nav $>$ 

 $\langle$ div $>$ 

 $\langle$ div $>$ 

```
<div class="row">
```
<!-- menampilkan informasi jumlah antrian -->

 $\langle$ div class="col-md-3 mb-4">

<div class="card border-0 shadow-sm">

<div class="card-body p-4">

<div class="d-flex justify-content-start">

// auto reload data antrian setiap 1 detik untuk menampilkan data secara realtime

```
setInterval(function() {
```
\$('#jumlah-antrian').load('../panggilan/get\_jumlah\_antrian.php').fadeIn("slow");

#### \$('#antrian-

sekarang').load('../panggilan/get\_antrian\_sekarang.php').fadeIn("slow");

\$('#antrian-

selanjutnya').load('../panggilan/get\_antrian\_selanjutnya.php').fadeIn("slow");

\$('#sisa-antrian').load('../panggilan/get\_sisa\_antrian.php').fadeIn("slow");

table.ajax.reload(null, false);

}, 1000);

});

</script>

</body>

</html>

## **3. Panggilan**

<!doctype html>

<html lang="en" class="h-100">

<head>

<!-- Required meta tags -->

<meta charset="utf-8">

<meta name="viewport" content="width=device-width, initial-scale=1">

<meta name="description" content="Aplikasi Antrian Berbasis Web">

<meta name="author" content="Indra Styawantoro">

<!-- Title -->

<title>Aplikasi Antrian Berbasis Web</title>

<!-- Favicon icon -->

 <link rel="shortcut icon" href="../../assets/img/favicon.ico" type="image/xicon">

<!-- Bootstrap CSS -->

 $<$ lin $k$ 

```
href="https://cdn.jsdelivr.net/npm/bootstrap@5.0.1/dist/css/bootstrap.min.css" 
rel="stylesheet" integrity="sha384-
+0n0xVW2eSR5OomGNYDnhzAbDsOXxcvSN1TPprVMTNDbiYZCxYbOOl7+
AMvyTG2x" crossorigin="anonymous">
```
<!-- Bootstrap Icons -->

 <link rel="stylesheet" href="https://cdn.jsdelivr.net/npm/bootstrapicons@1.5.0/font/bootstrap-icons.css">

<!-- Font -->

 $\langle$ link

href="https://fonts.googleapis.com/css?family=Raleway:100,200,300,400,500,600, 700,800,900&display=swap" rel="stylesheet">

<!-- DataTables -->

 <link rel="stylesheet" type="text/css" href="https://cdn.datatables.net/v/bs5/dt-1.10.25/datatables.min.css" />

```
 <!-- Custom Style -->
```
<link rel="stylesheet" href="../assets/css/style.css">

</head>

<body class="d-flex flex-column h-100">

<main class="flex-shrink-0">

<div class="container pt-4">

<div class="d-flex flex-column flex-md-row px-4 py-3 mb-4 bg-white rounded-2 shadow-sm">

<!-- judul halaman -->

<div class="d-flex align-items-center me-md-auto">

<i class="bi-mic-fill text-success me-3 fs-3"></i>

<h1 class="h5 pt-2" id="panggilan\_antrian">Panggilan Antrian</h1>

 $\langle$ div $>$ 

<!-- breadcrumbs -->

 $\langle$ div class="ms-5 ms-md-0 pt-md-3 pb-md-0" $>$ 

<nav style="--bs-breadcrumb-divider: '>';" aria-label="breadcrumb">

<ol class="breadcrumb">

<li class="breadcrumb-item"><a href="https://pustakakoding.com/"><i class="bihouse-fill text-success"></i></i>></i>

<li class="breadcrumb-item" aria-current="page">Dashboard</li>

<li class="breadcrumb-item" aria-current="page">Antrian</li>

 $<$ /ol $>$ 

 $\langle$ nav $>$ 

 $\langle$ div $>$ 

 $\langle$ div $>$ 

<div class="row">

<!-- menampilkan informasi jumlah antrian -->

<div class="col-md-3 mb-4">

<div class="card border-0 shadow-sm">

<div class="card-body p-4">

```
<div class="d-flex justify-content-start">
<div class="feature-icon-3 me-4">
\langlei class="bi-people text-warning">\langlei>
</div>
<div>
<p id="jumlah-antrian" class="fs-3 text-warning mb-1"></p>
<p class="mb-0">Jumlah Antrian</p>
\langlediv>
\langlediv>\langlediv>\langlediv>\langlediv>
<!-- menampilkan informasi nomor antrian yang sedang dipanggil -->
<div class="col-md-3 mb-4">
<div class="card border-0 shadow-sm">
<div class="card-body p-4">
<div class="d-flex justify-content-start">
<div class="feature-icon-3 me-4">
<i class="bi-person-check text-success"></i>
\langlediv><div>
<p id="antrian-sekarang" class="fs-3 text-success mb-1"></p>
<p class="mb-0">Antrian Sekarang</p>
\langlediv>\langlediv>
\langlediv>\langlediv>
```
<!-- menampilkan informasi nomor antrian yang akan dipanggil selanjutnya -->

```
<div class="col-md-3 mb-4">
<div class="card border-0 shadow-sm">
<div class="card-body p-4">
<div class="d-flex justify-content-start">
<div class="feature-icon-3 me-4">
<i class="bi-person-plus text-info"></i>
\langlediv><div>
<p id="antrian-selanjutnya" class="fs-3 text-info mb-1"></p>
<p class="mb-0">Antrian Selanjutnya</p>
\langlediv>\langlediv>
\langlediv>\langlediv>\langlediv\rangle<!-- menampilkan informasi jumlah antrian yang belum dipanggil -->
\langlediv class="col-md-3 mb-4">
<div class="card border-0 shadow-sm">
<div class="card-body p-4">
<div class="d-flex justify-content-start">
<div class="feature-icon-3 me-4">
<i class="bi-person text-danger"></i>
\langlediv>
<div>
<p id="sisa-antrian" class="fs-3 text-danger mb-1"></p>
<p class="mb-0">Sisa Antrian</p>
\langlediv>\langlediv>
```
 $\langle$ div $>$ 

 $\langle$ div $>$ 

<div class="card border-0 shadow-sm">

<div class="card-body p-4">

```
<div class="table-responsive">
```
<table id="tabel-antrian" class="table table-bordered table-striped table-hover" width="100%">

<thead>

 $<$ tr $>$ 

<th>Nomor Antrian</th>

<th>Nama</th>

```
<th>Panggil</th>
```
 $\langle t$ r $>$ 

</thead>

</table>

 $\langle$ div>

<button id="btn-reset" class="btn btn-warning">reset</button>

```
\langlediv>
```
 $\langle$ div $>$ 

 $\langle$ div $>$ 

</main>

<!-- Footer -->

<footer class="footer mt-auto py-4">

```
<div class="container">
```
<hr class="my-4">

<!-- copyright -->

<div class="text-center py-4">

© 2022 - <a href="Skripsi 2020" target="\_blank" class="text-brand textdecoration-none">Skripsi</a>. Sistem Komputer Darmajaya.

```
\langlediv>
```
</footer>

// mainkan suara nomor antrian

```
setTimeout(function() {
```

```
responsiveVoice.speak("pasien, " + data["nama"] + ", menuju, loket, 1", 
"Indonesian Male", {
```
rate: 0.9,

pitch: 1,

volume: 1

});

```
}, durasi_bell);
```
// proses update data

\$.ajax({

```
type: "POST", // mengirim data dengan method POST
```

```
url: "update.php", // url file proses update data
```

```
// tentukan data yang dikirim
```
data: {

id: id

```
}
```
});

```
});
```

```
$("#btn-reset").click(function() {
```
\$.ajax({

```
url: C' = \frac{C}{2} 'http://' . $_SERVER['HTTP_HOST']
'/skripsiku2022/panggilan/reset.php' ?>",
```
context: document.body

}).done(function() {

location.reload();

});

});

// auto reload data antrian setiap 1 detik untuk menampilkan data secara realtime setInterval(function() {

\$('#jumlah-antrian').load('get\_jumlah\_antrian.php').fadeIn("slow");

\$('#antrian-sekarang').load('get\_antrian\_sekarang.php').fadeIn("slow");

\$('#antrian-selanjutnya').load('get\_antrian\_selanjutnya.php').fadeIn("slow");

\$('#sisa-antrian').load('get\_sisa\_antrian.php').fadeIn("slow");

table.ajax.reload(null, false);

}, 1000);

});

</script>

</body>

</html>